ОБЩЕСТВО С ОГРАНИЧЕННОЙ ОТВЕТСТВЕННОСТЬЮ «ПАЛЛАДА»

# **Модуль организации проведения поисково-спасательных операций (работ) главного координационного центра поиска и спасания**

# **(ГКЦПС)**

# РАБОЧИЙ ПРОЕКТ

# ЭКСПЛУАТАЦИОННАЯ ДОКУМЕНТАЦИЯ

Руководство администратора системы

версия 1.0

2023

# $\frac{2}{\text{TEJIA}.466453.028.009. M6}$ Лист регистрации изменений

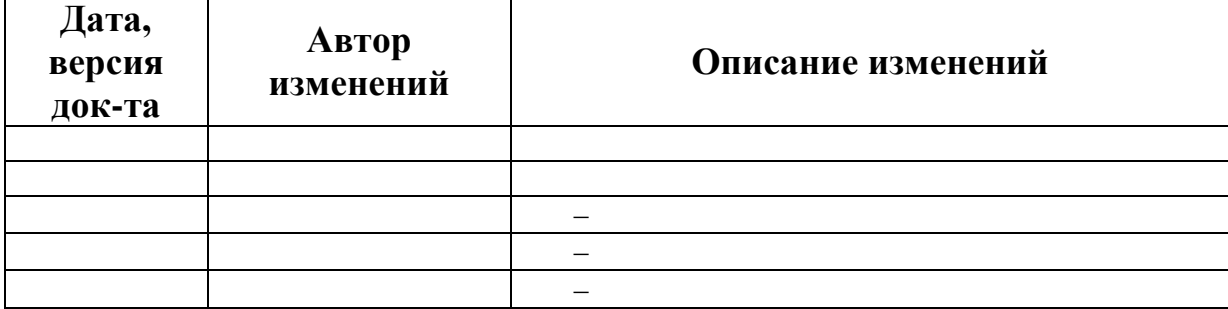

### 3 ПЕЛА.466453.028.009.И6 **Аннотация**

Руководство предназначено для пользователей «Модуль организации проведения поисково-спасательных операций (работ) главного координационного центра поиска и спасания» (далее Система). В нем приведены следующие сведения:

1) назначение Системы и решаемые ей задачи;

2) условия применения;

3) описание строения элементов и дизайна;

4) описание последовательности действий администратора.

В руководстве рассмотрены основные задачи и операции, которые необходимо выполнять контент-редактору и администратору системы.

# ПЕЛА.466453.028.009.И6 **Содержание**

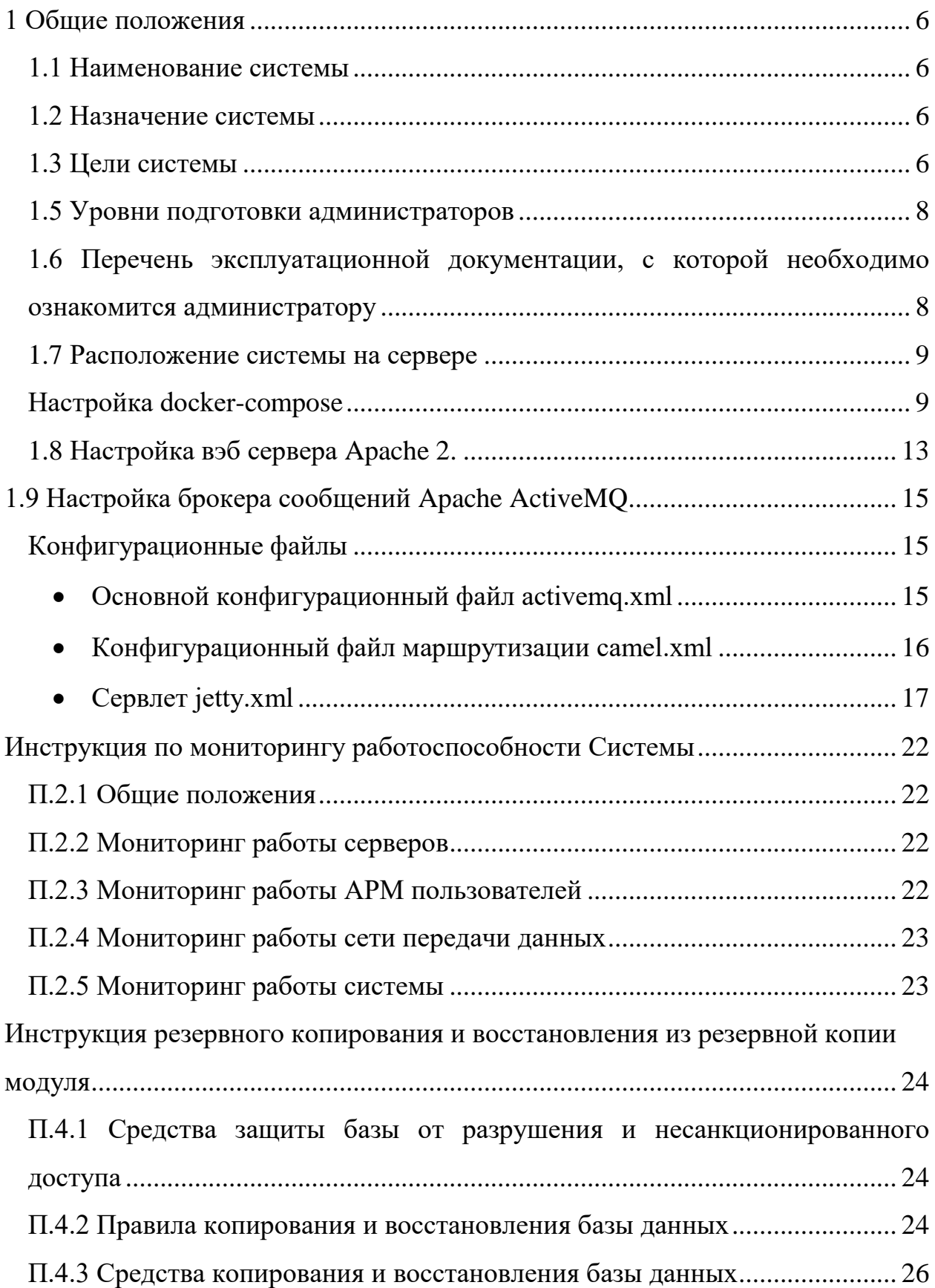

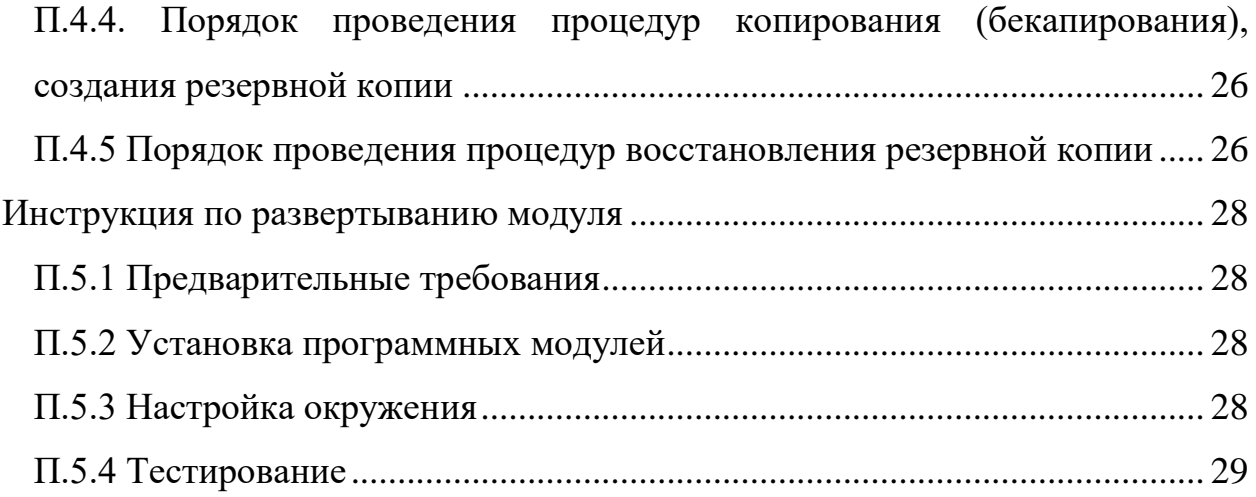

# ПЕЛА.466453.028.009.И6 **1 Общие положения**

#### **1.1 Наименование системы**

<span id="page-5-1"></span><span id="page-5-0"></span>1.1.1 **Наименование:** «Модуль организации проведения поисковоспасательных операций (работ) главного координационного центра поиска и спасания».

1.1.2 **Условное обозначение системы** – ГКЦПС.

1.1.3 **Шифр работы:** ПОИСК- ГКЦПС.

1.1.4 Данная система была разработана работ за 2013-2023 г.

#### **1.2 Назначение системы**

<span id="page-5-2"></span>1.2.1 Система предназначена для обеспечения автоматизированной информационной поддержки процессов проведения поисково-спасательных операций (работ) главного координационного центра поиска и спасания, управления жизненным циклом документов с формированием и ведением информационной базы данных, как инструмент управления.

1.2.2 Основными пользователями ПОИСК-ГКЦПС являются сотрудники главного координационного центра поиска и спасания, осуществляющие в рамках должностных обязанностей проведение поисковоспасательных операций (работ).

#### **1.3 Цели системы**

<span id="page-5-3"></span>1.3.1 Целями создания ПОИСК- ГКЦПС являются:

- создание единой системы управления поисково-спасательными операциями;

- управление нормативной и технической документацией, связанной с проведением поисково-спасательных операций, обеспечивающей процессы сбора, классификации и архивирования документов;

- обеспечение оперативного доступа к нормативной и технической документации , связанной с проведением поисково-спасательных операций,;

- обеспечение процессов своевременной актуализации документации, хранящейся в системе;

- недопущение использования работниками недействующих и неактуальных нормативных и технических документов;

- предотвращение несанкционированного доступа к документации;

- возможность просмотра истории создания и изменения документации;

- обеспечение надежного долговременного хранения в электронном виде документации, полученной посредством сканирования бумажных документов и заполнения электронных индексных карточек документов;

- повышение эффективности информационного взаимодействия пользователей в различных подразделениях организации;

- повышение управляемости процесса обработки документов за счет оперативного сквозного поиска информации о документе;

- снижение временных и материальных затрат на ведение учета документов и подготовку отчетов о документах;

- организация единого порядка регистрации и обработки документов;

- уменьшение временных затрат сотрудников электронного и бумажного архивов (БА) предприятия при размещении принятой документации в структуре архива;

- уменьшение временных затрат всех категорий пользователей при поиске документов, хранящихся в электронном архиве (ЭА);

- повышение удобства поиска и анализа документов, хранящихся в ЭА;

- оптимизация структуры БА, разработка и сопровождение иерархии справочников видов технической документации, нормативной документации, пользователей ЭА, шаблонов документов и шаблонов карточек документов, карточек документов;

- предоставление пользователям возможности работы с актуальной версией документа, хранящейся в архиве;

- интеграция документации в единое информационное пространство;
- уменьшение количества бумажных копий документов, хранящихся в БА;

- перевод бумажных документов, не имеющих электронной формы представления, в электронный вид.

#### 1.5 Уровни подготовки администраторов

<span id="page-7-0"></span>1.5.1 Администраторы системы должны обладать навыками:

- навыки работы с Docker, Docker-compose версии 17.09 и выше;
- администрирования Astra Linux Special Edition релиз Смоленск 1.4 и выше, Red OS 7.3 и выше, Alt Linux 9.1 и выше;
- обладать навыками работы с периферийным офисным оборудование (сканер, принтер, факс);
- работы с применяемыми протоколами обмена данными **TCP/IP, HTTP/HTTPS и SOAP.**

 $1.5.2$ При несоответствии администратора вышеуказанным требованиям Заказчик должен организовать курсы повышения квалификации (тренинги) по знаниям, не освоенным администратором системы.

1.5.3 Эксплуатация программного комплекса должна проводиться персоналом, прошедшим соответствующее обучение и имеющим должную квалификацию.

# <span id="page-7-1"></span>1.6 Перечень эксплуатационной документации, с которой необходимо ознакомится администратору

 $1.6.1$  Перечень эксплуатационной документации, с которыми необходимо ознакомиться администратору для эффективной работы в системе:

- Руководство администратора БД;

- Методика внесения изменений в классификаторы системы;
- Методика внесения НОВЫХ документов и актуализации существующих;
- Методика предоставления доступа к документам;
- Руководство пользователя;
- Руководство по инсталляции программного обеспечения;
- Руководство по организации сопровождения;
- Руководство программиста по использованию программного интерфейса (API);
- Описание информационной технологии;
- Описание комплекса программ.

### 1.7 Расположение системы на сервере

<span id="page-8-0"></span>Программа располагается в docker-контейнере (poiskavia), адрес которого по умолчанию 172.18.0.2.

Создание, запуск и настройка контейнера производится средствами

docker-compose.

### <span id="page-8-1"></span>Настройка docker-compose

Конфигурационный файл docker-compose:

```
version: "3"
services:
 poiskavia:
    image: poiskavia:1.0.0
    stop signal: SIGRTMIN+3
    shm size: 1g
    cap add:
      - SYS ADMIN
    tmpfs:- /tmp
      - /run
    volumes:
      - /sys/fs/cgroup:/sys/fs/cgroup:ro
```

```
ПЕЛА.466453.028.009.И6
      - poiskaviadb:/var/lib/pgsql
      - \S{data}: / dataports:
      - "80.80"
volumes:
  poiskaviadb:
```
Подключение к контейнеру производится командой:

docker exec -ti poiskavia bash

Расположение компонентов программы «ИАС-Поиск» в контейнере:

10

• Пользовательская часть системы:

/srv/www/htdocs

• Серверная часть системы:

 $/srv/xsp/$ 

Конфигурационный файл пользовательской части:

```
/srv/www/htdocs/config.js
function main (boot) {
   var jsBase = boot.parseURI(boot.combineURI(
        document.location.toString(),
        boot.expandURI("~/js"))).path;
    function local (name) {
        return [jsBase, name].join("/");
    \left\{ \right\}return {
        title: "Поиск-Авиа",
        version: "предпоказ",
        style: "tundra",
        dojo: {
            base: ''/ajax/dojo-release-1.13.0",
            main: "dojo.js",
            config: {
                paseOnLoad: false,
                async: true,
                map: {
                     1 * 1 :core: 'implab',
                         ol3: 'djol'
                     \}\},
                packages: [{
                     name: "implab",
                     location: "/ajax/implab-src/implab",
                 \}, {
                     name: "utest",
                     location: "/ajax/implab-src/utest",
                 \}, {
```

```
ПЕЛА.466453.028.009.И6
                      name: "poisk",
                     location: local("poiskavia"),
                 }, {
                      name: "app",
                     location: local("app"),
                 }, {
                      name: "modules",
                     location: local("modules")
                 }, {
                      name: "mock",
                     location: local("mock")
                 }, {
                      name: "djol",
                     location: "/ajax/implab-src/djol"
                 }, {
                      name: "config",
                     location: local("config")
                 }, {
                      name: "ol",
                     location: "/ajax/implab-src/djol",
                    main: "ol-stub"
                 }, {
                      name: "moment",
                      location: "/ajax/moment",
                     main: "moment-with-locales.min"
                 }, {
                      name: "timezone",
                     location: "/ajax/moment",
                    main: "moment-timezone-with-data.min"
                 }, {
                      name: "gridx",
                     location: "/ajax/gridx"
                 }, {
                      name: "turf",
                     location: "/ajax/turf",
                     main: "turf"
                 }, {
                      name: "pdfmake",
                     location: "/ajax/pdfmake"
                 }]
 }
         },
         js: [
             "/ajax/proj4js/proj4.js",
             "/ajax/ol/4.5.0/ol-debug.js"
         ],
         trace: {
             level: 4,
             match: /^(modules|poisk|app|djol|implab\/dom\/inject)/
         },
         app: "poisk",
         // mixin to config/app.js
         services: {
             wms: boot.expandURI("~/geoserver/poiskavia/wms"),
             wfs: boot.expandURI("~/geoserver/poiskavia/wfs"),
            amq: boot.expandURI("~/app/messaging"),
             appBase: boot.expandURI("~/app/"),
             units: 'nautical', // nautical, metric
             baseLayers: [{
                 $type: "ol3/TileLayer",
```

```
12
                       ПЕЛА.466453.028.009.И6
               params: {
                  source: {
                      $factory: function (ol) {
                         return new ol.source.OSM();
 },
                     params: {
                         $type: "ol3"
 }
                  },
                 layerType: "base",
                 label: "OSM"
 }
           }, {
               $type: "ol3/TileLayer",
              params: {
                  source: {
                      $factory: function (ol) {
                         return new ol.source.OSM({
                            url: \text{map}/\{z\}/\{x\}/\{y\}.png'
 });
 },
                     },<br>params: {
                         $type: "ol3"
 }
                  },
                 layerType: "base",
              visible: false,
                  label: "ОSM Россия"
 }
           }, {
               $type : "ol3/TileLayer",
               params : {
                  source : {
                      $type : "ol3/TileWMSSource",
                     params : {
                         params : {
                            LAYERS : "ural_map"
 },
                        url : "/geoserver/poiskavia/wms"
 }
 },
                 visible: false,
                 label : "ural_map"
 }
           }],
           mapCenter: [39, 55],
           mapProj: 'EPSG:3857',
           mapZoom: 4,
        },
        css: [
           "/ajax/ol/4.5.0/ol.css",
           "/ajax/dojo-release-
1.13.0/dojox/layout/resources/ScrollPane.css",
           "~/css/global.css",
           "~/icons/geo/css/geo-font.css",
           "~/icons/geo/css/animation.css",
           "~/icons/awesome/css/font-awesome.css",
           "~/icons/ionicons/css/ionicons.css",
           "/ajax/gridx/resources/claro/Gridx.css"
        ],
```
};

### <span id="page-12-0"></span>1.8 Настройка воб сервера Apache 2.

Конфигурационный файл вэб сервера расположен по адресу:

#### /etc/apache2/httpd.conf

 $\}$ 

LoadModule ldap module prefork/mod ldap.so LoadModule authnz\_ldap\_module prefork/mod authnz ldap.so LoadModule actions module prefork/mod actions.so LoadModule alias module prefork/mod alias.so LoadModule auth basic module prefork/mod auth basic.so LoadModule authz host module prefork/mod authz host.so LoadModule authz\_core\_module prefork/mod authz core.so LoadModule authz\_user\_module prefork/mod authz user.so LoadModule cgi module prefork/mod cgi.so LoadModule dir module prefork/mod dir.so LoadModule env module prefork/mod env.so LoadModule expires module prefork/mod expires.so LoadModule log config module prefork/mod log config.so LoadModule mime module prefork/mod mime.so LoadModule negotiation module prefork/mod\_negotiation.so LoadModule setenvif module prefork/mod setenvif.so LoadModule rewrite module prefork/mod rewrite.so LoadModule dav module prefork/mod dav.so LoadModule dav fs module prefork/mod dav fs.so LoadModule proxy module prefork/mod proxy.so LoadModule proxy http module prefork/mod proxy http.so LoadModule headers module prefork/mod headers.so

/usr/lib64/apache2-/usr/lib64/apache2-

ServerName 127.0.0.1<br>
DocumentRoot /srv/www/htdocs<br>
Listen 0.0.0.0:80<br>
PidFile httpd.pid ErrorLog httpd.log<br>CustomLog httpd.log "%h %l %u %t \"%r\" %>s %b"<br>#LogLevel debug

Alias /ajax/implab-src/ /srv/www/htdocs/Implab/

```
Alias /ajax/ /srv/www/htdocs/ajax/
ProxyTimeout 1200
<Location /app>
      ProxyPreserveHost On
      ProxyPass http://localhost:8081/app
      ProxyPassReverse http://localhost:8081/app
\langle/Location>
<Location /geoserver>
      ProxyPreserveHost On
      ProxyPass http://localhost:8080/geoserver
      ProxyPassReverse http://localhost:8080/geoserver
</Location>
<Location /api/amq>
      ProxyPreserveHost On
      RequestHeader set Authorization "Basic YWRtaW46YWRtaW4="
      ProxyPass http://localhost:8161/api/amq
      ProxyPassReverse http://localhost:8161/api/amq
</Location>
<Location /map>
      ProxyPreserveHost On
      ProxyPass http://osm-map/map/osm tiles/
      ProxyPassReverse http://osm-map/map/osm tiles/
</Location>
<Directory .>
  Options +FollowSymLinks
  Require all granted
</Directory>
```
# <span id="page-14-0"></span>1.9 Настройка брокера сообщений Apache ActiveMQ.

Брокер ActiveMQ установлен на хосте gkcps-host по адресу:

/opt/activemq

## <span id="page-14-1"></span>Конфигурационные файлы

Конфигурационные файлы ActiveMQ расположены по адресу:

/opt/activemg/conf

### <span id="page-14-2"></span>• Основной конфигурационный файл activemq.xml

```
<heans
  xmlns="http://www.springframework.org/schema/beans"
  xmlns:xsi="http://www.w3.org/2001/XMLSchema-instance"
  xsi:schemaLocation="http://www.springframework.org/schema/beans
http://www.springframework.org/schema/beans/spring-beans.xsd
  http://activemq.apache.org/schema/core
http://activemq.apache.org/schema/core/activemq-core.xsd">
    <hean
class="org.springframework.beans.factory.config.PropertyPlaceholderCon
figurer">
        <property name="locations">
<value>file:${activemq.conf}/credentials.properties</value>
        </property>
    \langle/bean>
<bean id="loqQuery" class="io.fabric8.insight.log.log4j.Log4jLoqQuery"
          lazy-init="false" scope="singleton"
          init-method="start" destroy-method="stop">
    \langle/bean>
    <broker xmlns="http://activemq.apache.org/schema/core"
brokerName="mq1" dataDirectory="${activemq.data}">
        <ss1Context>
                  <sslContext
              trustStore="ssl/truststore.jks"
trustStorePassword="84sL^7^6"
                  keyStore="ssl/keystore.jks"
keyStorePassword="password"
                  /</sslContext>
        <destinationPolicy>
            <policyMap>
              <policyEntries>
                <policyEntry topic=">" >
                  <pendingMessageLimitStrategy>
                    <constantPendingMessageLimitStrategy
limit="1000"/>
                  </pendingMessageLimitStrategy>
                </policyEntry>
```

```
</policyEntries>
            </policyMap>
        </destinationPolicy>
<managementContext>
            <managementContext createConnector="false"/>
        </managementContext>
<persistenceAdapter>
            <kahaDB directory="${activemq.data}/kahadb"/>
        </persistenceAdapter>
<systemUsage>
            <systemUsage>
                <memoryUsage>
                    <memoryUsage percentOfJvmHeap="70" />
                </memoryUsage>
                <storeUsage>
                    <storeUsage limit="100 gb"/>
                </storeUsage>
                <tempUsage>
                    <tempUsage limit="50 gb"/>
                </tempUsage>
            </systemUsage>
        </systemUsage>
        <transportConnectors>
<transportConnector name="openwire+ssl"
uri="ssl://0.0.0.0:61617?maximumConnections=1000&wireFormat.maxFra
meSize=104857600&transport.enabledProtocols=TLSv1,TLSv1.1,TLSv1.2"
/</transportConnectors>
        <shutdownHooks>
            <bean xmlns="http://www.springframework.org/schema/beans"
class="org.apache.activemg.hooks.SpringContextHook" />
        </shutdownHooks>
    </broker>
    <import resource="jetty.xml"/>
    <import resource="camel.xml"/>
\langle/beans>
```
#### <span id="page-15-0"></span>• Конфигурационный файл маршрутизации camel.xml

```
<beans
    xmlns="http://www.springframework.org/schema/beans"
xmlns:xsi="http://www.w3.org/2001/XMLSchema-instance"
    xsi:schemaLocation="http://www.springframework.org/schema/beans
http://www.springframework.org/schema/beans/spring-beans.xsd
```

```
 http://activemq.apache.org/schema/core 
http://activemq.apache.org/schema/core/activemq-core.xsd
   http://camel.apache.org/schema/spring 
http://camel.apache.org/schema/spring/camel-spring.xsd"
>
     <camelContext id="camel" 
xmlns="http://camel.apache.org/schema/spring">
    \langle \text{mult}_2 \rangle <from uri="activemq:queue:ASG_Queue_Ship"/>
         <to uri="activemq:queue:DutyShips.own.GKCPS"/>
         <to uri="activemq:queue:DutyShips.own.monitor1"/>
         <to uri="activemq:queue:ASG.Ship.pallada.test"/>
         <to uri="activemq:queue:ASG.Ship.pallada.layout"/>
         <to uri="activemq:queue:ASG.Ship.SMRCC.1"/>
         <to uri="activemq:queue:ASG.Ship.SMRCC.2"/>
         <to uri="activemq:queue:ASG.Ship.SMRCC.3"/>
    </route>
    <route>
         <from uri="activemq:queue:ASG_Queue_Craft"/>
         <to uri="activemq:queue:ASG.Craft.pallada.test"/>
         <to uri="activemq:queue:ASG.Craft.pallada.layout"/>
         <to uri="activemq:queue:ASG.Craft.SMRCC.1"/>
         <to uri="activemq:queue:ASG.Craft.SMRCC.2"/>
         <to uri="activemq:queue:ASG.Craft.SMRCC.3"/>
    </route>
    <route>
         <from uri="activemq:queue:ASG_Queue_OtherShip"/>
         <to uri="activemq:queue:ASG.OtherShip.pallada.test"/>
         <to uri="activemq:queue:ASG.OtherShip.pallada.layout"/>
         <to uri="activemq:queue:ASG.OtherShip.SMRCC.1"/>
         <to uri="activemq:queue:ASG.OtherShip.SMRCC.2"/>
         <to uri="activemq:queue:ASG.OtherShip.SMRCC.3"/>
    \langleroute>
    <route>
         <from uri="activemq:topic:Topic"/>
         <to uri="activemq:queue:QueueLogger"/>
    </route>
     </camelContext>
</beans>
```
#### <span id="page-16-0"></span>• Сервлет jetty.xml

```
<beans xmlns="http://www.springframework.org/schema/beans" 
xmlns:xsi="http://www.w3.org/2001/XMLSchema-instance"
     xsi:schemaLocation="http://www.springframework.org/schema/beans 
http://www.springframework.org/schema/beans/spring-beans.xsd">
     <bean id="securityLoginService" 
class="org.eclipse.jetty.security.HashLoginService">
         <property name="name" value="ActiveMQRealm" />
         <property name="config" value="${activemq.conf}/jetty-
realm.properties" />
     </bean>
     <bean id="securityConstraint" 
class="org.eclipse.jetty.util.security.Constraint">
```

```
ПЕЛА.466453.028.009.И6
```

```
 <property name="name" value="BASIC" />
         <property name="roles" value="user,admin" />
         <!-- set authenticate=false to disable login -->
         <property name="authenticate" value="false" />
     </bean>
     <bean id="adminSecurityConstraint" 
class="org.eclipse.jetty.util.security.Constraint">
         <property name="name" value="BASIC" />
         <property name="roles" value="admin" />
          <!-- set authenticate=false to disable login -->
         <property name="authenticate" value="false" />
     </bean>
     <bean id="securityConstraintMapping" 
class="org.eclipse.jetty.security.ConstraintMapping">
         <property name="constraint" ref="securityConstraint" />
         <property name="pathSpec" value="/api/*,/admin/*,*.jsp" />
     </bean>
     <bean id="adminSecurityConstraintMapping" 
class="org.eclipse.jetty.security.ConstraintMapping">
         <property name="constraint" ref="adminSecurityConstraint" />
         <property name="pathSpec" value="*.action" />
     </bean>
    <bean id="secHandlerCollection" 
class="org.eclipse.jetty.server.handler.HandlerCollection">
         <property name="handlers">
             <list>
                  <bean class="org.eclipse.jetty.webapp.WebAppContext">
                      <property name="contextPath" value="/admin" />
                      <property name="resourceBase" 
value="${activemq.home}/webapps/admin" />
                      <property name="logUrlOnStart" value="true" />
                 \langle/bean\rangle<!-- Enable embedded file server for Blob messages --
\geq\langle !--<\ranglebean
class="org.eclipse.jetty.webapp.WebAppContext"> <property 
name="contextPath" 
                      value="/fileserver" /> <property 
name="resourceBase" value="${activemq.home}/webapps/fileserver" 
                      /> <property name="logUrlOnStart" value="true" /> 
<property name="parentLoaderPriority" 
                      value="true" /> </bean> -->
                  <bean class="org.eclipse.jetty.webapp.WebAppContext">
                      <property name="contextPath" value="/api" />
                      <property name="resourceBase" 
value="${activemq.home}/webapps/api" />
                      <property name="logUrlOnStart" value="true" />
                 </bean>
                  <bean 
class="org.eclipse.jetty.server.handler.ResourceHandler">
                      <property name="directoriesListed" value="false" 
/>
                      <property name="welcomeFiles">
                          <list>
                               <value>index.html</value>
                          \langlelist>
```

```
</property>
                      <property name="resourceBase" 
value="${activemq.home}/webapps/" />
                  </bean>
                  <bean id="defaultHandler" 
class="org.eclipse.jetty.server.handler.DefaultHandler">
                      <property name="serveIcon" value="false" />
                  </bean>
             \langle/list>
         </property>
    </bean> 
     <bean id="securityHandler" 
class="org.eclipse.jetty.security.ConstraintSecurityHandler">
         <property name="loginService" ref="securityLoginService" />
         <property name="authenticator">
              <bean 
class="org.eclipse.jetty.security.authentication.BasicAuthenticator" 
/>
         </property>
         <property name="constraintMappings">
              <list>
                  <ref bean="adminSecurityConstraintMapping" />
                  <ref bean="securityConstraintMapping" />
            \langle/list>
         </property>
         <property name="handler" ref="secHandlerCollection" />
     </bean>
     <bean id="contexts" 
class="org.eclipse.jetty.server.handler.ContextHandlerCollection">
    \langle/bean>
     <bean id="jettyPort" 
class="org.apache.activemq.web.WebConsolePort" init-method="start">
               <!-- the default port number for the web console -->
         <property name="host" value="0.0.0.0"/>
         <property name="port" value="8161"/>
     </bean>
     <bean id="Server" depends-on="jettyPort" 
class="org.eclipse.jetty.server.Server"
         destroy-method="stop">
         <property name="handler">
              <bean id="handlers" 
class="org.eclipse.jetty.server.handler.HandlerCollection">
                  <property name="handlers">
                      <list>
                         \text{Yref} bean="contexts" />
                         <ref bean="securityHandler" />
                     \langlelist>
                  </property>
              </bean>
         </property>
     </bean>
```

```
 <bean id="invokeConnectors" 
class="org.springframework.beans.factory.config.MethodInvokingFactoryB
ean">
     <property name="targetObject" ref="Server" />
     <property name="targetMethod" value="setConnectors" />
     <property name="arguments">
     <list>
              <bean id="Connector" 
class="org.eclipse.jetty.server.ServerConnector">
                  <constructor-arg ref="Server" />
                     <!-- see the jettyPort bean -->
                    <property name="host" 
value="#{systemProperties['jetty.host']}" />
                    <property name="port" 
value="#{systemProperties['jetty.port']}" />
                </bean>
                <! -- Enable this connector if you wish to use https 
with web console
 -->
                <!-- bean id="SecureConnector" 
class="org.eclipse.jetty.server.ServerConnector">
                      <constructor-arg ref="Server" />
                      <constructor-arg>
                          <bean id="handlers" 
class="org.eclipse.jetty.util.ssl.SslContextFactory">
                               <property name="keyStorePath" 
value="${activemq.conf}/broker.ks" />
                               <property name="keyStorePassword" 
value="password" />
                          </bean>
                      </constructor-arg>
                      <property name="port" value="8162" />
                 \langlebean -->
            \langle/list>
     </property>
     </bean>
    <bean id="configureJetty" 
class="org.springframework.beans.factory.config.MethodInvokingFactoryB
ean">
         <property name="staticMethod" 
value="org.apache.activemq.web.config.JspConfigurer.configureJetty" />
         <property name="arguments">
             <list>
                 <ref bean="Server" />
                 <ref bean="secHandlerCollection" />
             \langlelist>
         </property>
    </bean>
     <bean id="invokeStart" 
class="org.springframework.beans.factory.config.MethodInvokingFactoryB
ean" 
     depends-on="configureJetty, invokeConnectors">
     <property name="targetObject" ref="Server" />
```
<property name="targetMethod" value="start" /><br></bean>

# <span id="page-21-1"></span><span id="page-21-0"></span>**Инструкция по мониторингу работоспособности Системы П.2.1 Общие положения**

П.2.1.1 Мониторинг работоспособности системы складывается из четырех частей:

- Мониторинг работы серверов;
- Мониторинг работы АРМ пользователей;
- Мониторинг работы сети передачи данных;
- Мониторинг работы системы.

### **П.2.2 Мониторинг работы серверов**

<span id="page-21-2"></span>П.2.2.1 Мониторинг работы серверов осуществляется с помощью стандартных средств контроля работоспособности оборудования и операционных систем (Linux на этапе промышленной эксплуатации).

П.2.2.2 Действия администраторов по контролю работоспособности оборудования и операционных систем осуществляется на основе рабочей документации разработанной изготовителями оборудования и разработчиками операционных системы.

П.2.2.3 Дополнительных требований по мониторингу работоспособности серверов не предъявляется.

#### **П.2.3 Мониторинг работы АРМ пользователей**

<span id="page-21-3"></span>П.2.3.1 Мониторинг работы АРМ пользователей осуществляется с помощью стандартных средств контроля работоспособности оборудования и операционной системы Linux.

П.2.3.2 Действия администраторов по контролю работоспособности оборудования и операционной системы осуществляется на основе рабочей документации, разработанной изготовителями оборудования и разработчиком операционной системы.

П.2.3.3 Дополнительных требований по мониторингу работоспособности АРМ пользователей не предъявляется.

### **П.2.4 Мониторинг работы сети передачи данных**

<span id="page-22-0"></span>П.2.4.1 Мониторинг работы АРМ пользователей осуществляется с помощью стандартных средств контроля работоспособности оборудования.

П.2.4.2 Действия администраторов по контролю работоспособности сети передачи данных осуществляется на основе рабочей документации, разработанной изготовителями оборудования и инструкций по эксплуатации сети передачи данных.

П.2.4.3 Дополнительных требований по мониторингу работоспособности сети передачи данных не предъявляется.

## **П.2.5 Мониторинг работы системы**

<span id="page-22-1"></span>П.2.5.1 Мониторинг работоспособности системы заключается в проверке доступности системы через web-браузер.

П.2.5.2 Для проверки необходимо:

- открыть web-браузер;
- набрать в адресной строке URL системы;
- при появлении окна идентификации пользователя первая часть проверки завершается;
- далее вводится логин и пароль;
- после загрузки главного окна системы проверяется доступность системы (см. «Руководство пользователя»).

П.2.5.3 Дополнительных требований по мониторингу работоспособности системы не предъявляется.

#### <span id="page-23-0"></span>**Инструкция резервного копирования и восстановления из**

### **резервной копии модуля**

# <span id="page-23-1"></span>**П.4.1 Средства защиты базы от разрушения и несанкционированного доступа**

П.4.1.1 В состав средств защиты базы данных от разрушения и несанкционированного доступа входят:

- Аппаратные и программные средства серверного оборудования;
- Аппаратные и программные средства сети передачи данных (коммутационного оборудования);
- Аппаратные и программные средства автоматизированного рабочего места пользователя;
- Встроенные программные средства в системе.

П.4.1.2 Модуль устанавливается на действующую ИТ-инфраструктуру предприятия. Таким образом, перечень аппаратных и программных средств серверного оборудования, сети передачи данных, автоматизированного рабочего места пользователя для защиты базы данных от разрушения и несанкционированного доступа определяется нормативными документами предприятия.

П.4.1.3 В состав встроенных программных средств модуля входит подсистема аутентификации пользователя, ввод его идентификационных данных (логин, пароль).

#### <span id="page-23-2"></span>**П.4.2 Правила копирования и восстановления базы данных**

П.4.2.1 Правила копирования базы данных:

- Копирование должно производиться раз в 3 суток;
- Время проведения копирования определяет эксплуатирующая организация;

 $24$ 

- Для повышения надежности хранения базы данных целесообразно осуществлять хранения резервных копий за 60 суток;
- Место хранения резервной копии определяет эксплуатирующая организация;
- Резервная копия должна храниться на отдельном разделе жесткого диска;
- Один раз в неделю резервная копия с отдельного раздела жесткого диски должна быть скопирована на внешний носитель;
- Порядок копирования на внешний носитель и место его хранения определяет эксплуатирующая организация.

П.4.2.2 Правила восстановления базы данных:

- Время восстановления базы данных не должно превышать 1 суток;
- Восстановление базы данных осуществляется на работоспособную программно-аппаратную платформу и основное программное обеспечение системы;
- Восстановление осуществляется при условии отключения доступа пользователей к системе на время восстановления;
- При нарушении целостности данных на продуктивном сервере, восстановление производится с внешнего носителя где хранятся резервные копии системы.

#### **П.4.3 Средства копирования и восстановления базы данных**

<span id="page-25-0"></span>П.4.3.1 Копирование и восстановление базы данных осуществляется за счет стандартных средств, встроенных в серверное оборудование и операционную систему (Astra Linux Special Edition релиз Смоленск 1.4), а также средствами модуля.

# <span id="page-25-1"></span>**П.4.4. Порядок проведения процедур копирования (бекапирования), создания резервной копии**

П.4.4.1 Резервное копирование производится автоматически по расписанию каждый 3-й день в 4:00. Устаревшие резервные копии старше двух месяцев автоматически удаляются.

Резервные копии расположены по пути: /var/lib/docker/volumes/alfresco\_esntd-tubackup/.

Формат хранения и структура каталогов управляется системой, внесение ручных изменений (копирование/удаление и т. п.) недопустимо.

Для проведения создания резервной копии в ручном режиме, требуется выполнить команду esntd-tu-admin --backup. Команда выполняется в окружении root.

Если команда выполнилась без ошибок, команда вернет значение 0.

#### <span id="page-25-2"></span>**П.4.5 Порядок проведения процедур восстановления резервной копии**

П.4.4.1 Общая последовательность действий:

- Отключается доступ пользователей к системе;
- Проверяется целостность и работоспособность программноаппаратного комплекса системы, в случае нарушения производится восстановление;
- Проверяется целостность и работоспособность программного обеспечения системы, в случае нарушения производится восстановление;
- Загружается крайняя версия резервной копии базы данных;

- Проверяется работоспособность программного обеспечения системы;
- Открывается доступ пользователей к системе.
- П.4.4.2 Для восстановления базы данных необходимо:
	- Войти в консоль администратора на сервер
	- Вывести список резервных копий выполнив команду:
	- esntd-tu-admin backup-list
	- Выбрать имя резервной копии из вывода команды по штампу времени
	- Выполнить восстановление резервной копии выполнив команду: esntd-tu-admin --backup-restore <имя\_резервной\_копии>

# 85624133.12302.020.006.И6 **Инструкция по развертыванию модуля**

#### **П.5.1 Предварительные требования**

<span id="page-27-1"></span><span id="page-27-0"></span>П.5.1.1 Операционная система - Astra Linux Special Edition релиз Смоленск 1.4 с наличием LVM групп томов c именами docker и dockervolumes.

В группе docker создан том data и смонтирован в /var/lib/docker

В группе docker-volumes создан том esntd-tu-backup, подключается в виде docker volume alfresco\_esntd-tu-backup.

Тома должны быть размечены как ext4. Тома должны быть не менее 1 Тб.

П.5.1.2 Для развёртывания системы необходимо наличие следующих установленных компонент:

- docker
- python3
- $-$  tar
- $xz$

П.5.1.3 Установить переданный в составе дистрибуции esntd-tuadmin.<версия>.rpm. Дистрибутив находится в домашнем каталоге пользователя root на сервере rzd-esntdty-01.

#### **П.5.2 Установка программных модулей**

<span id="page-27-2"></span>П.5.2.1 Для установки программных модулей выполнить следующую команду: esntd-tu-admin install esntd-tu.app.<версия>.tar.xz

#### **П.5.3 Настройка окружения**

<span id="page-27-3"></span>П.5.3.1 Настройка окружения производится автоматически при установке системы.

# 29 85624133.12302.020.006.И6 **П.5.4 Тестирование**

<span id="page-28-0"></span>П.5.4.1 Тестирование производится путём открытия страницы http://Ip-адрес системы:8080/share в браузере.

### 30 85624133.12302.020.006.И6

# **СОСТАВИЛИ**

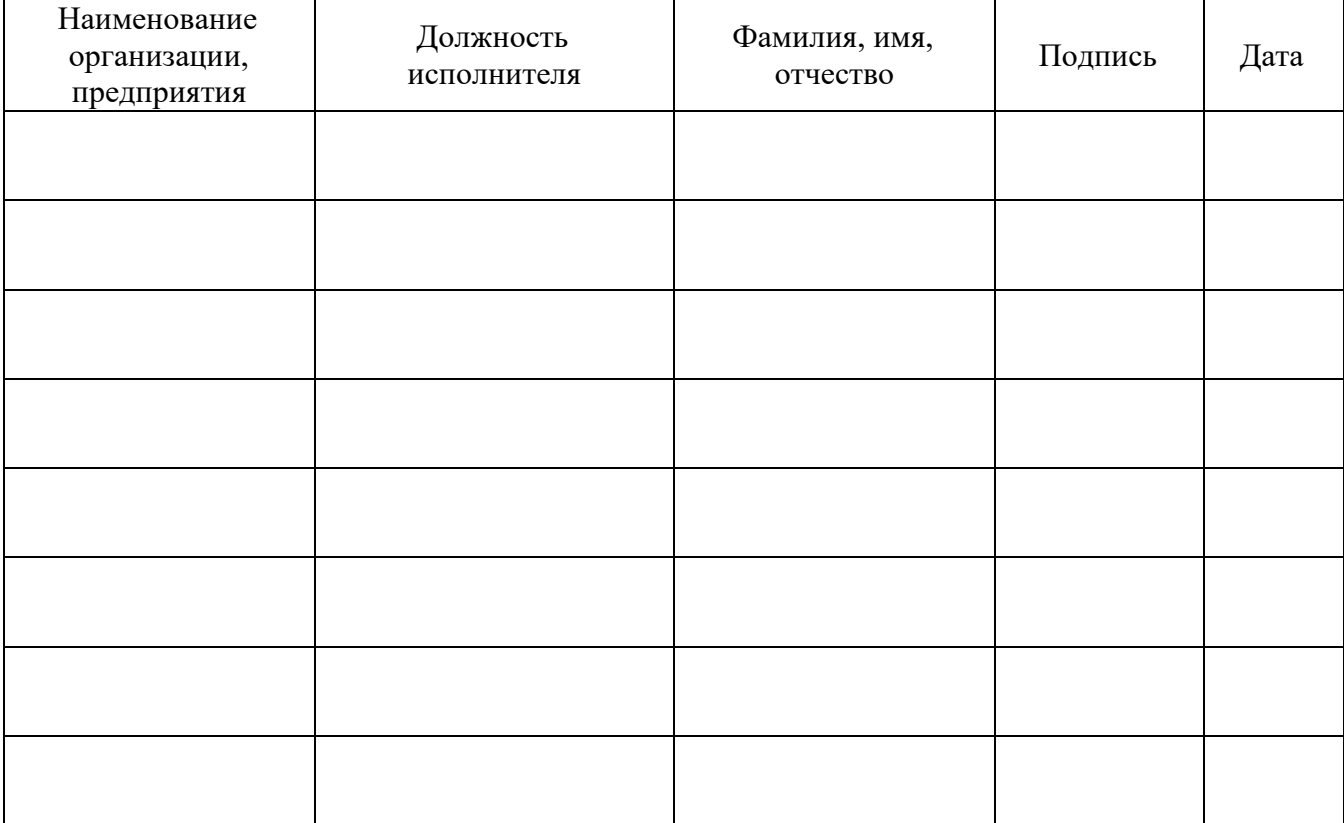